# *Практична робота 6*

## *Створення відеокліпу. Додавання відеоефектів, налаштування часових параметрів аудіо- та відеоряду*

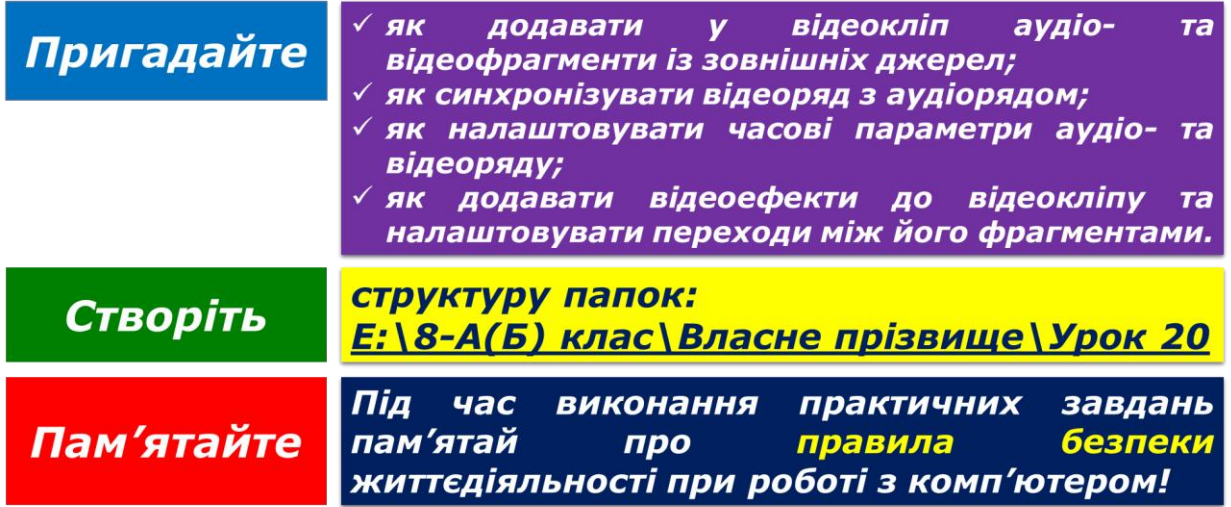

**Завдання 1. Сім чудес Стародавнього світу (2,2 балів)**

Знайдіть в Інтернеті відомості про Сім чудес Стародавнього світу. Використовуючи відеозаписи, збережені в папці:

D:\Навчання\8 клас\Урок 20\Сім чудес світу\

створіть відеокліп про Сім чудес світу. Створіть назву фільму та додайте назви до кліпів про кожне із Семи чудес. Додайте відеопереходи між кліпами та відеоефекти.

Збережіть отриманий відеокліп з іменем **Сім чудес світу** у папці: E:\8-А(Б) клас\Власне прізвище\Урок 20\

#### **Завдання 2. Ансамбль Вірського (3 балів)**

Створіть новий проект у програмі Кіностудія. Додайте до проекту відеозаписи, збережені в папці:

D:\Навчання\8 клас\Урок 20\Ансамбль Вірського\

Створіть відеокліп «Українські танці у виконанні ансамблю Вірського». Для цього з кожного танцю виберіть найбільш яскраві логічно завершені фрагменти (використайте поділ кліпу або приховування початку чи/та кінця кліпу). Додайте до кожного фрагмента назву танцю та відеопереходи між фрагментами.

Збережіть отриманий відеокліп з іменем **Українські танці у виконанні ансамблю Вірського** у папці:

E:\8-А(Б) клас\Власне прізвище\Урок 20\

### **Завдання 3. Ландшафтний дизайн (3,4 балів)**

Перегляньте відеозаписи **Ландшафтний дизайн.avi** та **Ландшафтний дизайн Квіти.wmv**, що збережені в папці:

D:\Навчання\8 клас\Урок 20\Ландшафтний дизайн\

Знайдіть в Інтернеті цікаві зображення, що стосуються ландшафтного дизайну. Доберіть музичну композицію у форматі, який підтримує відеоредактор *Кіностудія*, для звукового супроводу відеокліпу. Створіть проект про ландшафтний дизайн, до якого додайте знайдені зображення та окремі відеофрагменти із запропонованих відеозаписів. Застосуйте відеопереходи та відеоефекти. Додайте аудіозапис для звукового супроводу відеокліпу.

Збережіть отриманий відеокліп з іменем **Ландшафтний дизайн** у папці: E:\8-А(Б) клас\Власне прізвище\Урок 20

#### **Завдання 4. Історія розвитку комп'ютерів (3,4 балів)**

Використовуючи відеозаписи, збережені в папці:

D:\Навчання\8 клас\Урок 20\Історія розвитку комп'ютерів\

Створіть відеозапис про електронну обчислювальну машину *ENIAC*. Для цього створіть новий проект у програмі *Кіностудія*, додайте до проекту відеозапис **Історія розвитку комп'ютерів.mp4** і встановіть точку початку відтворення та точку завершення так, щоб відтворювався лише фрагмент про електронну обчислювальну машину *ENIAC*. Додайте до проекту відеозапис **Цікаві факти про перший комп'ютер.mp4**. Додайте дикторський текст, у якому будуть озвучені цікаві факти, відображені у відеозаписі.

Збережіть отриманий відеокліп з іменем **ENIAC** у папці:

E: $\sqrt{8-A(B)}$  клас $\sqrt{B}$ ласне прізвище $\sqrt{Y}$ рок 20 $\sqrt{Y}$ 

Закрийте всі відкриті вікна.

Повідомте вчителя про завершення роботи.